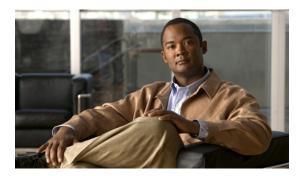

# **RMON Command Reference**

This chapter describes commands to configure Remote Monitoring (RMON).

- rmon, page 2
- rmon alarm, page 4
- rmon collection history, page 6
- rmon collection host, page 8
- rmon event, page 9
- show controllers, page 11
- show rmon, page 12

# rmon

To enable Remote Monitoring (RMON) on an Ethernet interface, use the **rmon** command in interface configuration mode. To disable RMON on the interface, use the **no** form of this command.

rmon {native | promiscuous}

#### **Syntax Description**

| native      | Enables RMON on the Ethernet interface. In native mode, the router processes only packets destined for this interface. |
|-------------|----------------------------------------------------------------------------------------------------|
| promiscuous | Enables RMON on the Ethernet interface. In promiscuous mode, the router examines each packet.                          |

#### **Command Default**

RMON is disabled on the interface.

#### **Command Modes**

Interface configuration (config-if)

#### **Command History**

| Release | Modification                 |
|---------|------------------------------|
| 9.3.0   | This command was introduced. |

#### **Usage Guidelines**

This command enables RMON on Ethernet interfaces. A generic RMON console application is recommended in order to use the RMON network management capabilities. Simple Network Management Protocol (SNMP) must also be configured. RMON provides visibility of individual nodal activity and monitors all nodes and their interaction on a LAN segment. When the **rmon** command is used, the router automatically installs an Ethernet statistics study for the associated interface.

RMON can be very data and processor intensive. Measure usage effects to ensure that router performance is not degraded and to minimize excessive management traffic overhead. Native mode is less intensive than promiscuous mode.

## **Examples**

The following example enables RMON on an interface and allows the router to examine only packets destined for the interface.

Router(config) # interface TenGigabitEthernet4/1
Router(config-if) # rmon native

| Command    | Description                      |
|------------|----------------------------------|
| rmon alarm | Sets an alarm on any MIB object. |

| Command    | Description                                                                                    |
|------------|------------------------------------------------------------------------------------------------|
| rmon event | Adds or removes an event in the RMON event table that is associated with an RMON event number. |
| show rmon  | Displays the current RMON agent status on the router.                                          |

# rmon alarm

To set a RMON alarm on a MIB object, use the **rmon alarm** command in global configuration mode. To disable the alarm, use the **no** form of this command.

rmon alarm number variable interval {delta | absolute} rising-threshold value [event-number] falling-threshold value [event-number] [owner string]

no rmon alarm number

# **Syntax Description**

| number                  | Alarm number, which is identical to the <i>alarmIndex</i> in the alarmTable in the RMON MIB.                                                                                                    |
|-------------------------|----------------------------------------------------------------------------------------------------|
| variable                | MIB object to monitor, which translates into the <i>alarmVariable</i> used in the alarmTable of the RMON MIB.                                                                                                    |
| interval                | Time in seconds. The alarm monitors the MIB variable, which is identical to the <i>alarmInterval</i> used in the alarmTable of the RMON MIB.                                                                                   |
| delta                   | Tests the change between MIB variables, which affects the <i>alarmSampleType</i> in the alarmTable of the RMON MIB.                                                                                                    |
| absolute                | Tests each MIB variable directly, which affects the <i>alarmSampleType</i> in the alarmTable of the RMON MIB.                                                                                                    |
| rising-threshold value  | Specifies the value at which the alarm is triggered.                                                                                                    |
| event-number            | (Optional) Event number to trigger when the rising or falling threshold exceeds its limit. This value is identical to the <i>alarmRisingEventIndex</i> or the <i>alarmFallingEventIndex</i> in the alarmTable of the RMON MIB. |
| falling-threshold value | Specifies the value at which the alarm is reset.                                                                                                    |
| owner string            | (Optional) Specifies an owner for the alarm, which is identical to the <i>alarmOwner</i> in the alarmTable of the RMON MIB.                                                                                                    |

## **Command Default**

No RMON alarms are configured.

#### **Command Modes**

Global configuration (config)

#### **Command History**

| Release | Modification                 |
|---------|------------------------------|
| 9.3.0   | This command was introduced. |

#### **Usage Guidelines**

The MIB object must be specified as a dotted decimal value after the entry sequence (for example, ifEntry.10.1). You cannot specify the variable name and the instance (for example, ifInOctets.1) or the entire dotted decimal notation. The variable must be of the form *entry.integer.instance*.

To disable the RMON alarms, you must use the **no** form of the command on each configured alarm. For example, enter **no rmon alarm 1**, where 1 identifies the alarm to be removed.

#### **Examples**

The following example shows how to configure an RMON alarm using the **rmon alarm** command:

rmon alarm 10 ifEntry.20.1 20 delta rising-threshold 15 1 falling-threshold 0 owner user1

This example configures RMON alarm number 10. The alarm monitors the MIB variable *ifEntry.20.1* once every 20 seconds until the alarm is disabled, and checks the change in the rise or fall of the variable. If the *ifEntry.20.1* value shows a MIB counter increase of 15 or more, such as from 100000 to 100015, the alarm is triggered. The alarm in turn triggers event number 1, which is configured with the **rmon event** command. The possible events include a log entry or an SNMP trap. If the *ifEntry.20.1* value changes by 0, the alarm is reset and can be triggered again.

| Command    | Description                                                                                    |
|------------|------------------------------------------------------------------------------------------------|
| rmon       | Enables RMON on an Ethernet interface.                                                         |
| rmon event | Adds or removes an event in the RMON event table that is associated with an RMON event number. |
| show rmon  | Displays the current RMON agent status on the router.                                          |

# rmon collection history

To enable RMON history gathering on an interface, use the **rmon collection history** command in interface configuration mode. To disable the history gathering on an interface, use the **no** form of this command. **rmon collection history controlEntry** integer [buckets bucket-number] [interval seconds] [owner ownername] **no rmon collection history controlEntry** integer [buckets bucket-number] [interval seconds] [owner ownername]

## **Syntax Description**

| controlEntry          | Specifies the RMON group of statistics using a value.                                                                                                    |
|-----------------------|----------------------------------------------------------------------------------------------------|
| integer               | Integer that identifies the RMON group of statistics and matches the index value returned for SNMP requests. The range is from 1 to 65535.                         |
| owner                 | (Optional) Specifies the name of the owner of the RMON group of statistics.                                                                                        |
| ownername             | (Optional) Name of the owner of the RMON group of statistics.                                                                                                    |
| buckets bucket-number | (Optional) Specifies the maximum number of buckets desired for the RMON collection history group of statistics.                                                    |
| interval seconds      | (Optional) Specifies the interval, in seconds, when history should be gathered in a single bucket. When the interval ends, history is collected into a new bucket. |

#### **Command Default**

The RMON history gathering is disabled.

#### **Command Modes**

Interface configuration (config-if)

#### **Command History**

| Release | Modification                 |
|---------|------------------------------|
| 9.3.0   | This command was introduced. |

#### **Usage Guidelines**

Use the **show rmon capture** and **show rmon matrix** commands to display RMON statistics.

#### **Examples**

The following example enables RMON history collection with an ID number of 5 and an owner named user1.

Router(config-if) # rmon collection history controlEntry 5 buckets 5 interval 10 owner user1

| Command           | Description                                                               |
|-------------------|---------------------------------------------------------------------------|
| show rmon capture | Displays the RMON buffer capture table and current configuration.         |
| show rmon matrix  | Displays the RMON matrix table and values associated with RMON variables. |

# rmon collection host

To enable a RMON MIB host collection group of statistics on an interface, use the **rmon collection host** command in interface configuration mode. To remove the specified RMON host collection, use the **no** form of the command.

rmon collection host controlEntry integer [owner ownername]
no rmon collection host controlEntry integer [owner ownername]

## **Syntax Description**

| controlEntry | Specifies the RMON group of statistics using a value.                                                                                      |
|--------------|----------------------------------------------------------------------------------------------------|
| integer      | Integer that identifies the RMON group of statistics and matches the index value returned for SNMP requests. The range is from 1 to 65535. |
| owner        | (Optional) Specifies the name of the owner of the RMON group of statistics.                                                                |
| ownername    | (Optional) Name of the owner of the RMON group of statistics.                                                                              |

#### **Command Default**

RMON host collection is not specified.

#### **Command Modes**

Interface configuration (config-if)

## **Command History**

| Release | Modification                 |
|---------|------------------------------|
| 9.3.0   | This command was introduced. |

#### **Usage Guidelines**

Use the **show rmon hosts** and **show rmon matrix** commands to display RMON statistics.

#### **Examples**

The following command shows how to enable an RMON collection host group of statistics with an ID number of 10, and specifies *user1* as the owner:

Router(config-if)# rmon collection host controlEntry 10 owner user1

| Command          | Description                                                               |
|------------------|---------------------------------------------------------------------------|
| show rmon hosts  | Displays the RMON hosts table.                                            |
| show rmon matrix | Displays the RMON matrix table and values associated with RMON variables. |

# rmon event

To add or remove an event in the RMON event table that is associated with an RMON event number, use the **rmon event** command in global configuration mode. To remove an event in the RMON event table, use the **no** form of this command.

rmon event number [log] [trap community] [description string] [owner string]

no rmon event number

# **Syntax Description**

| number             | Assigned event number, which is identical to the <i>eventIndex</i> in the eventTable in the RMON MIB.                                                                                                    |
|--------------------|----------------------------------------------------------------------------------------------------|
| log                | (Optional) Generates an RMON log entry when the event is triggered and sets the <i>eventType</i> in the RMON MIB to <i>log</i> or <i>log-and-trap</i> .                                                                                                    |
| trap community     | (Optional) Specifies the SNMP community string used for this trap. Configures the setting of the <i>eventType</i> in the RMON MIB for this row as either <i>snmp-trap</i> or <i>log-and-trap</i> . This value is identical to the <i>eventCommunityValue</i> in the eventTable in the RMON MIB. |
| description string | (Optional) Specifies a description of the event, which is identical to the event description in the eventTable of the RMON MIB.                                                                                                    |
| owner string       | (Optional) Owner of this event, which is identical to the <i>eventOwner</i> in the eventTable of the RMON MIB.                                                                                                    |

#### **Command Default**

None.

## **Command Modes**

Global configuration (config)

#### **Command History**

| Release | Modification                 |
|---------|------------------------------|
| 9.3.0   | This command was introduced. |

# **Examples**

The following example shows how to enable the **rmon event** command.

rmon event 1 log trap eventtrap description "High ifOutErrors" owner user

This example creates RMON event number 1, which is defined as *High ifOutErrors*, and generates a log entry when the event is triggered by an alarm. The user *user* owns the row that is created in the event table by this command. This example also generates a SNMP trap when the event is triggered.

| Command    | Description                                                        |
|------------|--------------------------------------------------------------------|
| rmon       | Enables Remote Network Monitoring (RMON) on an Ethernet interface. |
| rmon alarm | Sets a RMON alarm on a MIB object.                                 |
| show rmon  | Displays the current RMON agent status on the router.              |

# show controllers

To display the RMON performance parameters for 15 minute or 1 day intervals, use the **show controllers** command in privileged EXEC mode.

show controllers dwdm slot/port pm interval {15-min | 24-hour}

# **Syntax Description**

| slot/port   | Slot and port.                                                |
|-------------|---------------------------------------------------------------|
| pm interval | Specifies the interval for performance monitoring.            |
| 15-min      | Displays the performance parameters for a 15-minute interval. |
| 24-hour     | Displays the performance parameters for 1 day interval.       |

#### **Command Modes**

Privileged EXEC (#)

#### **Command History**

| Release | Modification                 |
|---------|------------------------------|
| 9.3.0   | This command was introduced. |

## **Examples**

The following example shows how to display the RMON performance parameters for a 15-minute interval.

Router# show controllers dwdm 4/3 pm interval 15-min

# show rmon

To display the current RMON agent status on the router, use the **show rmon** command in privileged EXEC mode

show rmon [task | alarms | capture | events | filter | history | hosts | matrix | statistics | topn]

## **Syntax Description**

| task       | Displays general RMON statistics.                                         |
|------------|---------------------------------------------------------------------------|
| alarms     | Displays the RMON alarm table.                                            |
| capture    | Displays the RMON buffer capture table and current configuration.         |
| events     | Displays the RMON event table.                                            |
| filter     | Displays the RMON filter table.                                           |
| history    | Displays the RMON history table.                                          |
| hosts      | Displays the RMON hosts table.                                            |
| matrix     | Displays the RMON matrix table and values associated with RMON variables. |
| statistics | Displays the RMON statistics table                                        |
| topn       | Displays the RMON top-n hosts table                                       |

#### **Command Default**

The task option is displayed.

## **Command Modes**

Privileged Exec (#)

## **Command History**

| Release | Modification                 |
|---------|------------------------------|
| 9.3.0   | This command was introduced. |

## **Examples**

The following example shows how to display general RMON statistics.

Router# show rmon

```
145678 packets input (34562 promiscuous), 0 drops 145678 packets processed, 0 on queue, queue utilization 15/64
```

The following example shows how to display the contents of the RMON alarm table.

#### Router# show rmon alarms

```
Alarm 2 is active, owned by manager1
Monitors ifEntry.1.1 every 30 seconds
Taking delta samples, last value was 0
Rising threshold is 15, assigned to event 12
Falling threshold is 0, assigned to event 0
On startup enable rising or falling alarm
```

The following example shows how to display the contents of the RMON capture table and current configuration.

#### Router# show rmon capture

```
Buffer 4096 is active, owned by manager1
Captured data is from channel 4096
Slice size is 128, download size is 128
Download offset is 0
Full Status is spaceAvailable, full action is lockWhenFull
Granted 65536 octets out of 65536 requested
Buffer has been on since 00:01:16, and has captured 1 packets
 Current capture buffer entries:
  Packet 1 was captured 416 ms since buffer was turned on
  Its length is 326 octets and has a status type of 0
  Packet ID is 634, and contains the following data:
00 00 0c 03 12 ce 00 00 0c 08 9d 4e 08 00 45 00
01 34 01 42 00 00 1d 11 e3 01 ab 45 30 15 ac 15
31 06 05 98 00 a1 01 20 9f a8 00 00 00 00 00
00 00 00 00
```

The following example shows how to display the contents of the RMON event table.

#### Router# show rmon events

```
Event 12 is active, owned by manager1
Description is interface-errors
Event firing causes log and trap to community rmonTrap, last fired
00:00:00
```

The following example shows how to display the contents of the RMON filter table.

#### Router# show rmon filter

Cisco CPT Command Reference Guide-CTC and Documentation Release 9.3 and Cisco IOS Release 15.1(01)SA

78-20206-01

```
Generate event index 0

Event status is eventFired, # of matches is 1482

Turn on event index is 0, turn off event index is 0
```

The following example shows how to display the contents of the RMON history table.

Router# show rmon history

```
Entry 1 is active, and owned by manager1
Monitors ifEntry.1.1 every 30 seconds
Requested # of time intervals, ie buckets, is 5
Granted # of time intervals, ie buckets, is 5
Sample # 14 began measuring at 00:11:00
Received 38346 octets, 216 packets,
0 broadcast and 80 multicast packets,
0 undersized and 0 oversized packets,
0 fragments and 0 jabbers,
0 CRC alignment errors and 0 collisions.
# of dropped packet events is 0
Network utilization is estimated at 10
```

The following example shows how to display the contents of the RMON hosts table.

Router# show rmon hosts

```
Host Control Entry 1 is active, and owned by manager1
Monitors host ifEntry.1.1
Table size is 51, last time an entry was deleted was 00:00:00
Creation Order number is 1
Physical address is 0000.0c02.5808
Packets: rcvd 6963, transmitted 7041
Octets: rcvd 784062, transmitted 858530
# of packets transmitted: broadcast 28, multicast 48
# of bad packets transmitted is 0
```

The following example shows how to display the contents of the RMON matrix table and values associated with RMON variables.

Router# show rmon matrix

```
Matrix 1 is active, and owned by manager1
Monitors ifEntry.1.1
Table size is 451, last time an entry was deleted was at 00:00:00
```

The following example shows how to display the contents of the RMON statistics table.

Router# show rmon statistics

```
Interface 1 is active, and owned by config
Monitors ifEntry.1.1 which has
Received 60739740 octets, 201157 packets,
1721 broadcast and 9185 multicast packets,
0 undersized and 0 oversized packets,
0 fragments and 0 jabbers,
0 CRC alignment errors and 32 collisions.
```

```
# of dropped packet events (due to lack of resources): 511
# of packets received of length (in octets):
64: 92955, 65-127: 14204, 128-255: 1116,
256-511: 4479, 512-1023: 85856, 1024-1518:2547
```

The following example shows how to display the contents of the RMON top-n hosts table.

Router# show rmon topn

```
Host Entry 1 of report 1 is active, owned by manager1
The rate of change is based on hostTopNInPkts
This report was last started at 00:00:00
Time remaining in this report is 0 out of 0
Hosts physical address is 00ad.beef.002b
Requested # of hosts: 10, # of hosts granted: 10
Report # 1 of Top N hosts entry 1 is recording
Host 0000.0c02.5808 at a rate of 12
```

| Command                 | Description                                                                                    |
|-------------------------|------------------------------------------------------------------------------------------------|
| rmon                    | Enables RMON on an Ethernet interface.                                                         |
| rmon alarm              | Sets a RMON alarm on a MIB object.                                                             |
| rmon collection history | Enables RMON history gathering on an interface.                                                |
| rmon collection host    | Enables RMON MIB host collection group of statistics on an interface.                          |
| rmon event              | Adds or removes an event in the RMON event table that is associated with an RMON event number. |

show rmon